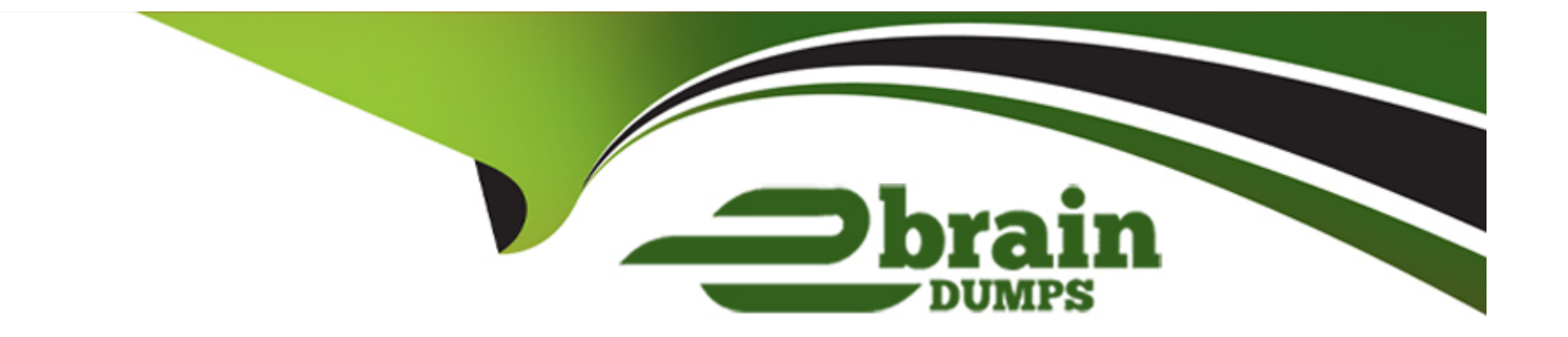

# **Free Questions for 300-835 by ebraindumps**

# **Shared by Conley on 29-01-2024**

**For More Free Questions and Preparation Resources**

**Check the Links on Last Page**

# **Question 1**

#### **Question Type: DragDrop**

Drag and drop the code to create a Webex Teams Recents Widget in an existing HTML page. Not all items are used.

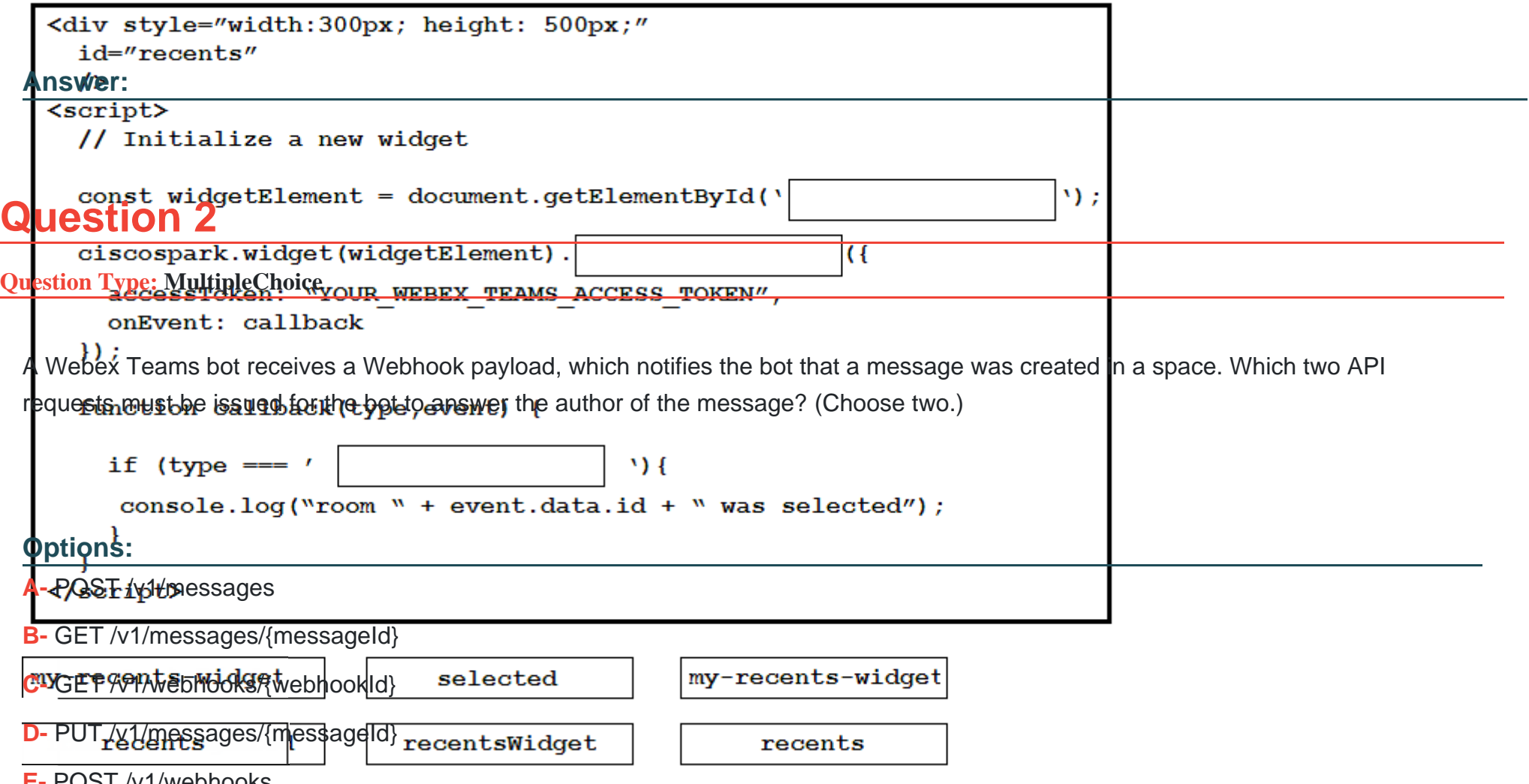

**E-** POST /v1/webhooks

B, E

**Question Type: DragDrop**

This Python script automates the creation of a Webex Teams space and adds participants to the space. Drag and drop code on the snippet to complete the script. Not all options are used.

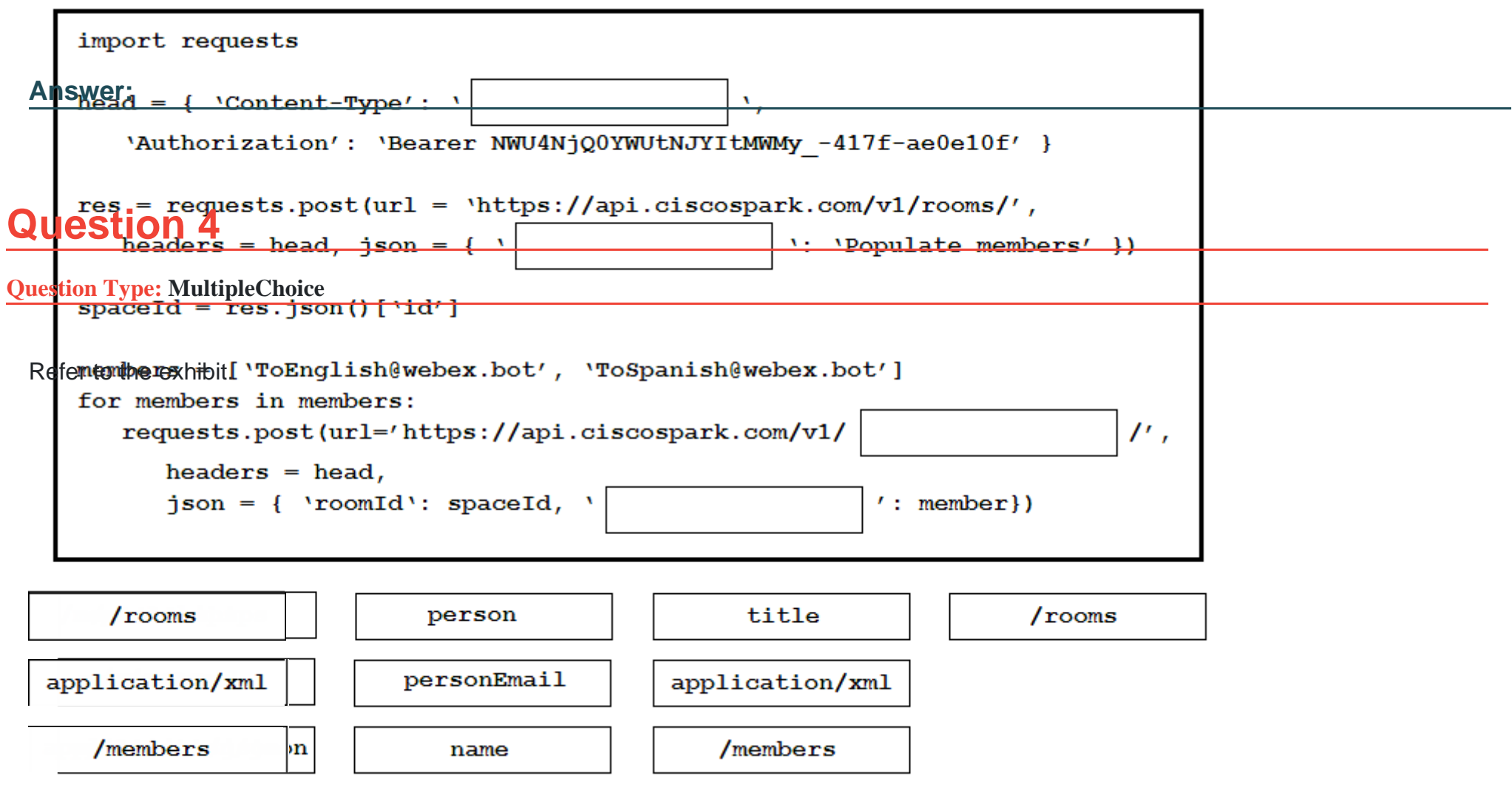

```
import requests
def createUser(apiKey, email, firstName, lastName, displayName):
    url = "https://api.ciscospark.com/v1/people"headers = {
      'Authorization': "Bearer " + apiKey,
      'Content-Type': "application/json"
    1
    body = \{ı
    response = requests.post(url = url, headers = headers, json=body)return response
```
Which snippet of code does a user with the administrator role use in the missing ''body''

section to create a new user in a Webex Teams organization?

```
A. wdisplayName": displayName,
  "firstName": firstName,
  "lastName": lastName
B. "emails": {
       email\mathbf{H}"displayName": displayName,
  "firstName": firstName,
  "lastName": lastName
C. "email": email,
  "displayName": displayName,
  "firstName": firstName,
  "lastName": lastName
D. wemails": [
       email\mathbf{1},
  "displayName": displayName,
  "firstName": firstName,
  "lastName": lastName
```
#### **Options:**

**A-** Option A

**B-** Option B

**C-** Option C

**D-** Option D

#### **Answer:**

D

### **Question 5**

#### **Question Type: DragDrop**

Drag and drop the correct items from the right to complete this Python script to automate the creation of Cisco Webex Teams spaces and memberships. Not all options are used.

response['id'] response['id'] personEmail y, url, body): personEmail  $headers =$ ': "Bearer " + apiKey, ison json <del>concenc Type': "application/json"</del> data data  ${\rm \muests. post (url = url, headers = headers,}$  $=$  body) return response Authorization Authorization der createspace(apiKey, roomName): //api.ciscospark.com/v1/rooms/" membershipEmail membershipEmail "title": roomName apiKey apiKey response = makePost(apiKey, url, body) Authentication Authentication return roomId OAuth OAuth def addMembership(apiKey, roomId, membereshipEmail): response.id //api.ciscospark.com/v1/memeberships/" response.id  $body = \{$ response [body] ["id"] coomId, response[body]["id"] ": membershipEmail -1 makePost(apikey, url, body)  $def main()$ :  $apiKey = input$ ("What is your personal access token? ") spacename = input ("What is the name of the space you want to create? ") membershipEmail = input("What is the email address of the person to add? ") roomId = createSpace(apiKey, spaceName) addMembership(apiKey, roomId, membershipEmail) if name  $==$  ' main ':  $main()$ 

#### **Answer:**

### **Question 6**

#### **Question Type: MultipleChoice**

When a Webex site has single-sign-on enabled, which type of data is required in the body element of an AuthenticateUser XML API Request?

#### **Options:**

- **A-** Webex username and password
- **B-** Webex Teams OAuth access token
- **C-** JWT token
- **D-** BOT access token

#### **Answer:**

# **Question 7**

#### **Question Type: DragDrop**

Drag and drop the code snippets into the correct order to create a Python Webex Teams REST API script that performs this sequence of tasks: create a Space, add a user to the Space, post the word ''test'' in the Space. Assume that the Python ''requests'' module has already been imported.

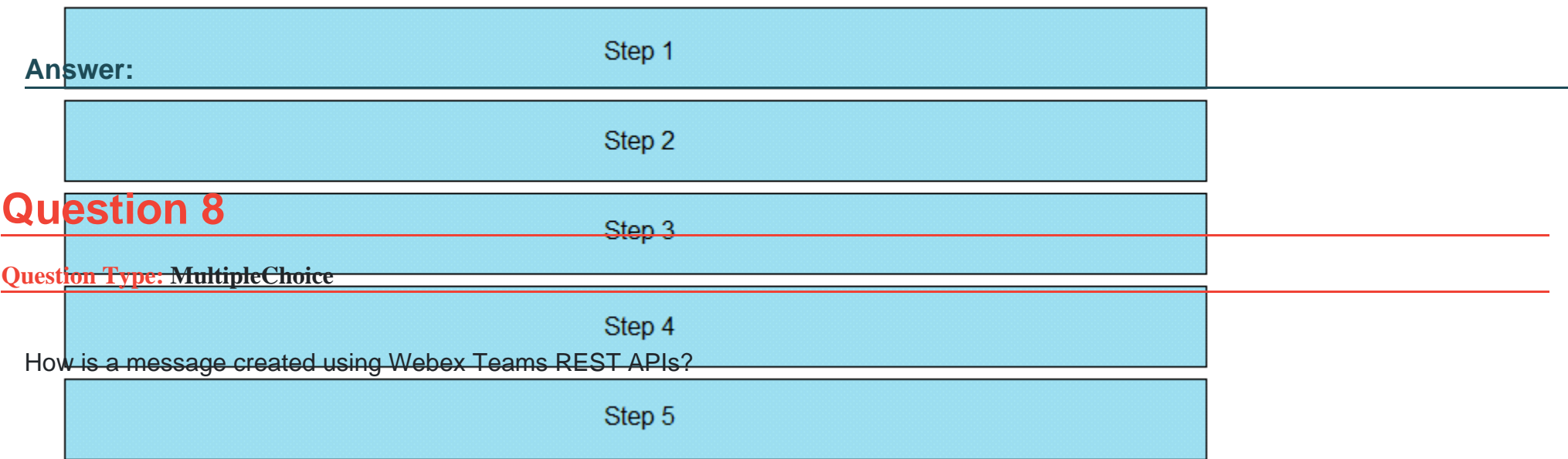

### **Options:**

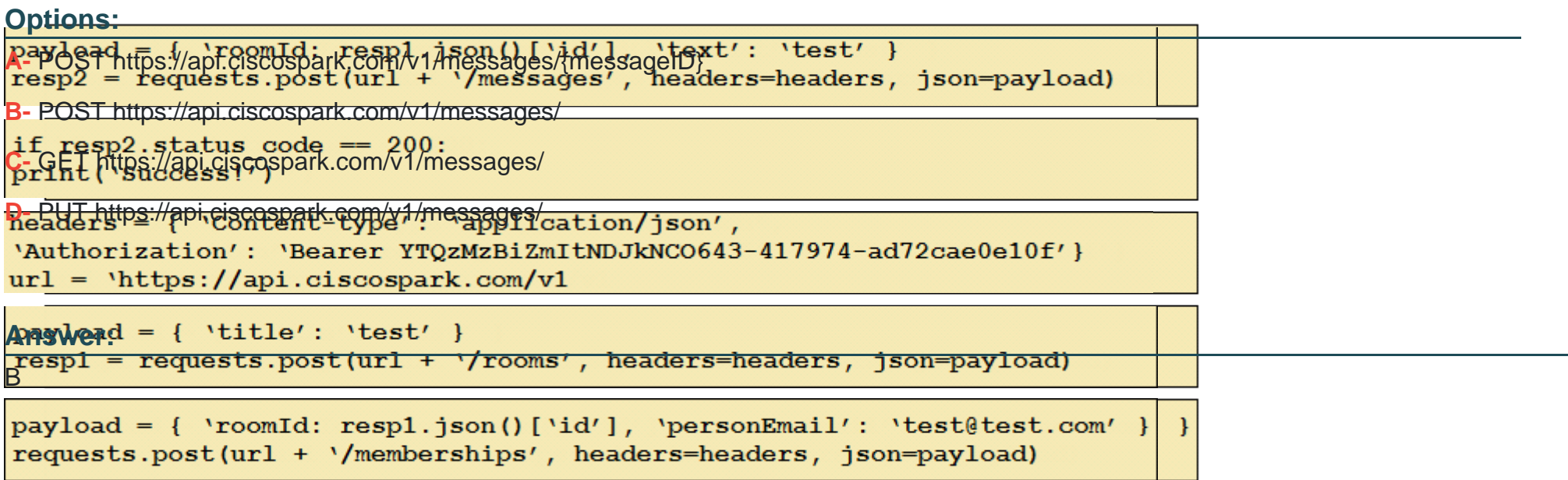

 $\mathbf{1}$ 

# **Question 9**

### **Question Type: DragDrop**

Refer to the exhibit.

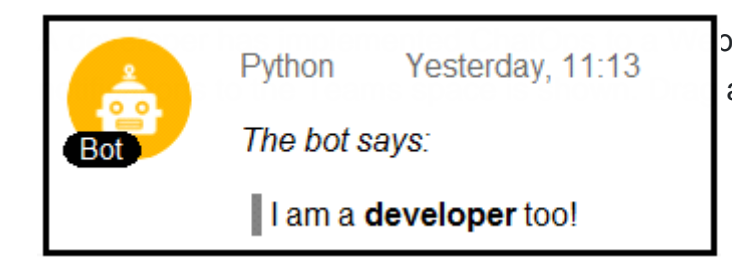

Python Yesterday, 11:13 pex Teams space as described in the exhibit. The Python script that pushes the Python script that pushes the Python script that pushes the part of the part of the particle in the particle are used. and drop the code to complete the script. Not all options are used.

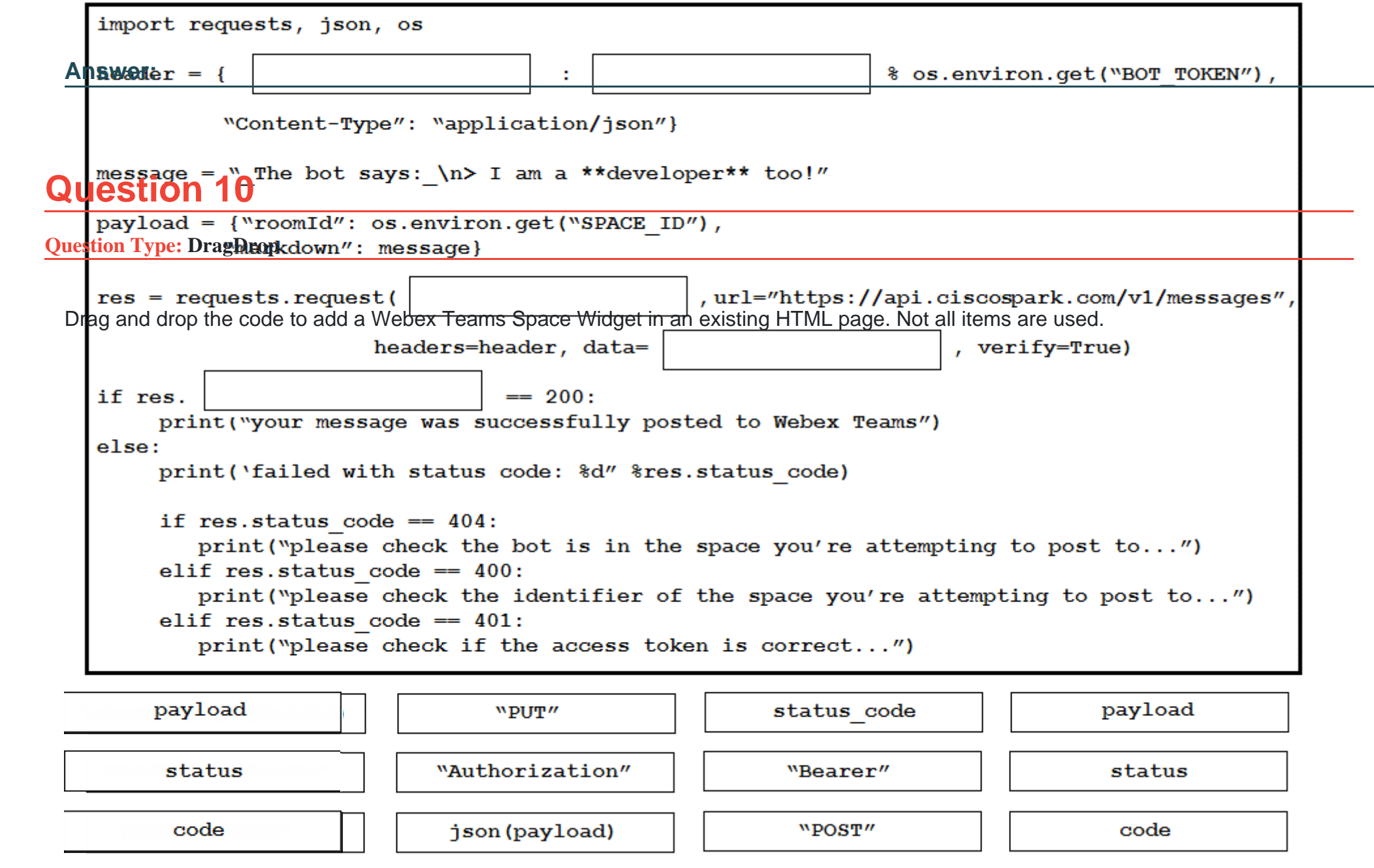

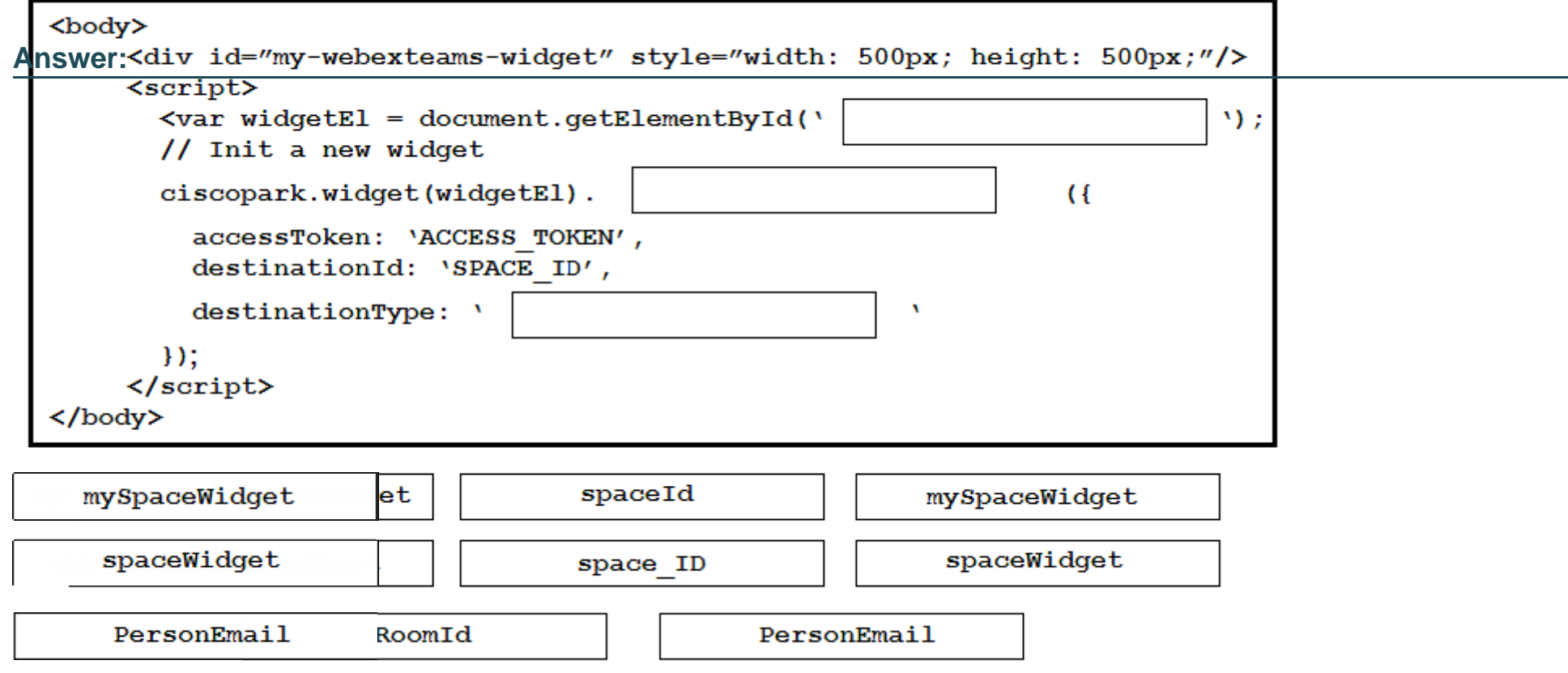

To Get Premium Files for 300-835 Visit

[https://www.p2pexams.com/products/300-83](https://www.p2pexams.com/products/300-835)5

For More Free Questions Visit [https://www.p2pexams.com/cisco/pdf/300-83](https://www.p2pexams.com/cisco/pdf/300-835)5